### **Exportar e Importar al Contaplus (http://sp.microcalella.com/)**

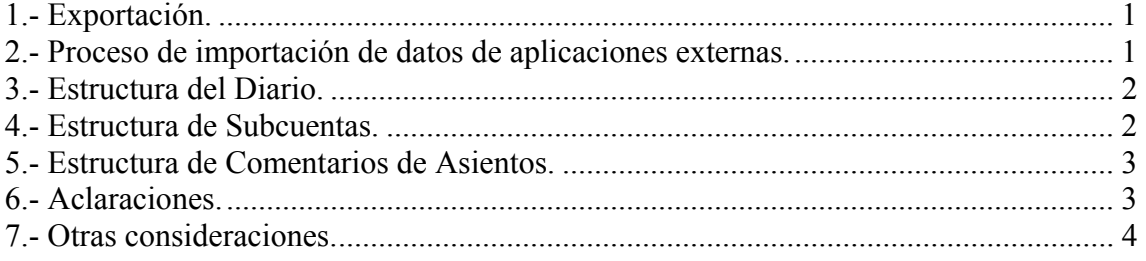

## **1.- Exportación.**

La exportación de asientos del fichero Diario, nos permite comunicar SP ContaPlus con otros programas, bien sean de uso general, como procesadores de textos y hojas de cálculo o bien de carácter particular, como estudios financieros y de balances. Esta opción permite extraer los asientos que deseemos del Diario y traspasarlos a un fichero con formato ASCII o bien con formato XBASE. Los asientos se pueden exportar seleccionando un rango de fechas o un rango por números de asientos.

### **2.- Proceso de importación de datos de aplicaciones externas.**

**Líneas de productos**: Élite y Profesional **Versiones compatibles**: 7.x, otoño'97, primavera'98, otoño'98, otoño'99, otoño'00, otoño'01

Antes de realizar una importación de un fichero creado por usted, es necesario conocer previamente la estructura de los ficheros a importar así como la propia del libro Diario. En caso contrario SP ContaPlus no aceptará los datos a importar.

La importación de asientos es la única forma permitida por SP ContaPlus para introducir datos desde otro programa en el Libro Diario, bien en formato ASCII o bien en XBase. Normalmente, dichos programas no generan ficheros con las características que SP ContaPlus precisa para reconocer los datos.

#### **Normas a tener en cuenta en el proceso de importación**

Para efectuar con éxito la importación de asientos es preciso crear unos ficheros que comuniquen el programa emisor de datos (aplicación externa) con el receptor de los mismos (SP ContaPlus).

Para realizar la conversión de datos desde el programa emisor, debe grabar los asientos en un fichero que dé enlace entre las dos aplicaciones. La aplicación externa podrá crearlo tanto en formato XBase como ASCII.

Hay que generar dos ficheros distintos, uno que recoja los apuntes del Diario y otro que recoja los datos de las Subcuentas. Si se van a utilizar subcuentas que no están definidas en el Plan de Cuentas de SP ContaPlus será preciso crear otro fichero de enlace que contenga las nuevas subcuentas.

La estructura del fichero de debe contener una serie de campos y valores determinados que se relacionan a continuación: (datos expresados en notación XBase):

# **3.- Estructura del Diario.**

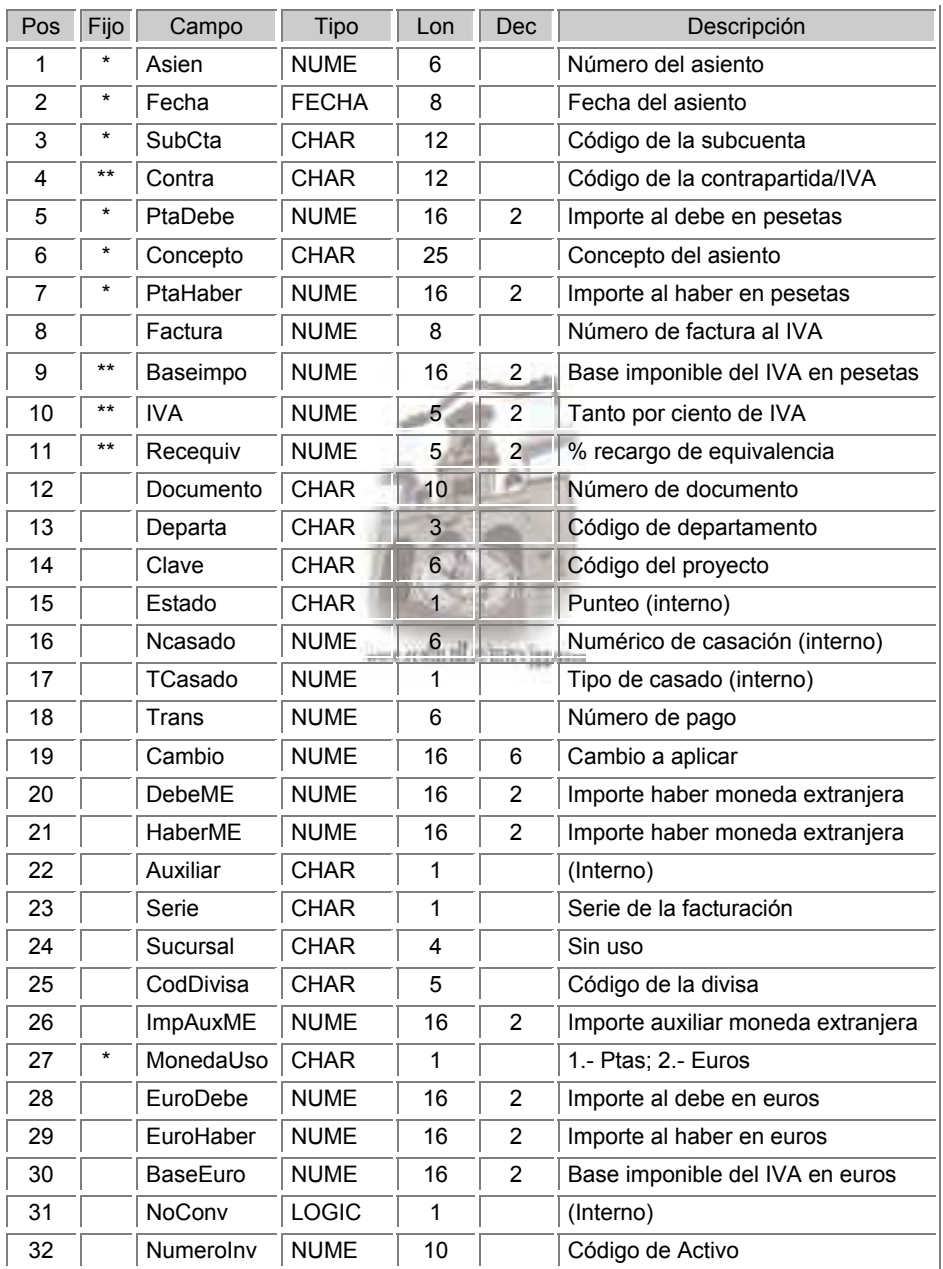

**Nota**: no todos los campos son obligatorios por cada uno de los registros, aunque sí hay algunos obligatorios (\*) y otros que, además, lo son cuando la partida es de IVA (\*\*).

## **4.- Estructura de Subcuentas.**

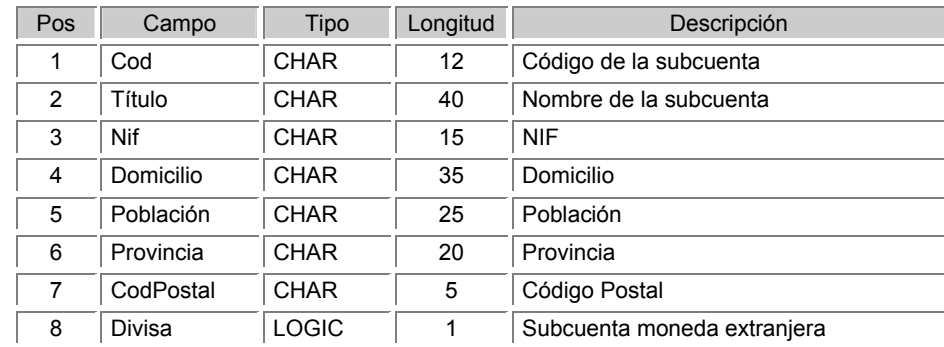

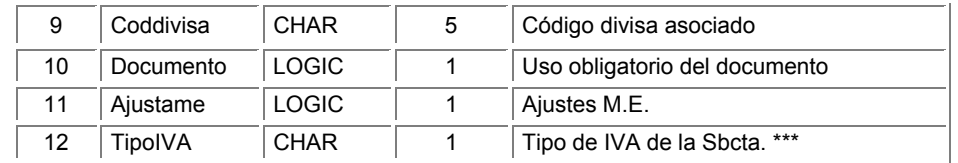

**Nota**: las posiciones 8 a 10 son exclusivas de la versión ÉLITE.

**\*\*\* Repercutido - Devengado** (Plan 1990 - Cuenta Oficial 477)

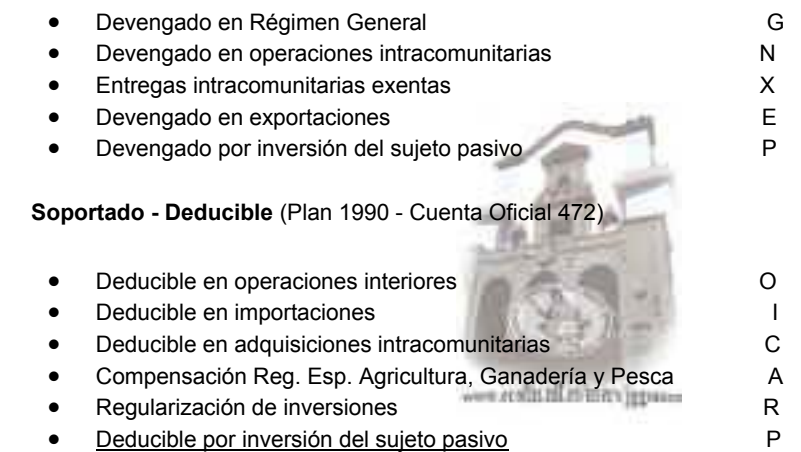

## **5.- Estructura de Comentarios de Asientos.**

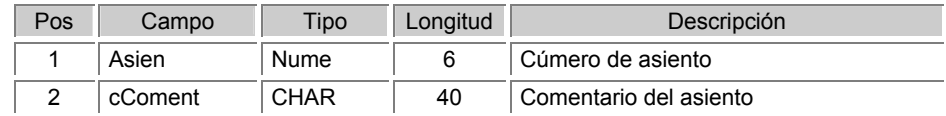

## **6.- Aclaraciones.**

Si el usuario no maneja habitualmente programas de Bases de Datos, sería conveniente que realizara una exportación de asientos en formato Xbase, y examinara el resultado obtenido desde DBase para comprobar las características de los campos (nombre, tipo, etc.) en los ficheros XBase de SP ContaPlus; los ficheros que se van a importar deben quedar tal y como se encuentran los datos en los ficheros exportados en esta primera prueba.

Se recomienda estudiar previamente los ficheros que SP ContaPlus genera en su proceso de exportación para hacernos una idea más aproximada de la estructura y disposición de la información.

Es muy importante establecer en los apuntes la fecha, el número de asiento y la moneda de uso para un correcto funcionamiento de la importación.

Hay que prestar mucho atención a los apuntes del IVA para rellenar todos los datos necesarios para los libros correspondientes. Si no quisiéramos llevar los libros del IVA, tendríamos que modificar las cuentas especiales del programa en lo concerniente a este impuesto.

Hay una serie de controles que realiza el programa y son:

- Que el asiento esté cuadrado.
- Que tenga valor el 'Debe' o el 'Haber', pero no ambos.
- Si es un apunte de IVA, que tenga los campos auxiliares completados.

## **7.- Otras consideraciones.**

Si la estructura del fichero a importar no coincidiera en algún punto, se reflejarán en la pantalla de importación dentro de la "Tabla de asientos no válidos" los motivos por los que no se importan los asientos.

A continuación, exponemos alguno de los mensajes que puede encontrarse en este caso concreto:

- "Subcuenta con longitud incorrecta": las causas de este mensaje pueden ser que la empresa desde la que se realiza la importación en SP ContaPlus utiliza un número de dígitos de subcuenta diferente al número de dígitos de subcuenta del fichero que se está importando.
- "Contrapartida en blanco en IVA": en el campo de contrapartida de la subcuenta 472XXXX o 477XXXX , usted no ha asignado la subcuenta del proveedor o cliente, está vacío.
- "Asiento descuadrado": puede ser porque haya un asiento en el que la suma de las partidas del 'debe' no sea igual a la suma de las partidas del 'haber'. El campo 'Asiento' (el primero de todos) tiene un tamaño de 6, de forma que si este campo tuviera un tamaño menor o mayor que seis, aparecerá dicho mensaje.
- "Fechas fuera de rango": el fichero que se está importando tiene como fecha de ejercicio una diferente a las fechas de ejercicio de la empresa de SP ContaPlus, en la que estamos realizando la importación.
- "Cuentas no definidas": el motivo se debe a que una de las cuentas de las subcuentas del fichero a importar no está creada en la estructura del Plan General Contable de la empresa de SP ContaPlus en la que estamos realizando la importación. Es necesario darle de alta.

"% IVA o REC. distinto": el campo 'Base Imponible' tiene que tener en total un tamaño de 16; si este campo tuviera un número mayor o menor de posiciones el siguiente campo, que es el porcentaje de IVA y de recargo, estarán desplazados y, por lo tanto, no se reconocerá la información. También puede deberse a que el porcentaje de IVA o recargo de esa partida no exista en SP ContaPlus en la empresa donde estamos realizando la importación.